Министерство образования, науки и молодежной политики Нижегородской области Государственное бюджетное профессиональное образовательное учреждение «Арзамасский коммерческо-технический техникум»

> УТВЕРЖДАЮ Зам. директора по УиНМР \_\_\_\_\_\_\_\_\_\_\_\_\_ Н.В. Слюдова *«\_\_\_\_»\_\_\_\_\_\_\_\_\_\_\_\_\_\_\_\_2022г.*

# **ПРОГРАММА ПРОМЕЖУТОЧНОЙ АТТЕСТАЦИИ учебной дисциплины ОУД. 20 Основы сайтостроения**

по специальности среднего профессионального образования 09.02.07 Информационные системы и программирование

# **Одобрена** МО

Протокол №\_\_\_ от « $\_\_\_$  20 г Председатель МО: \_\_\_\_\_\_\_\_\_\_\_\_\_\_\_\_\_Н.И. Богомолова

#### **Автор:**

*Н.Г. Саблукова,* к.п.н., зав. отделением СПО, преподаватель информационных дисциплин высшей квалификационной категории ГБПОУ АКТТ

## **ПОЯСНИТЕЛЬНАЯ ЗАПИСКА**

#### *Цели проведения промежуточной аттестации*

При проведении промежуточной аттестации преподавателями должны быть достигнуты следующие цели:

- определение степени усвоения учебной дисциплины;

- стимулирование формирования практических умений и навыков, необходимых для разработки web-сайтов;

- формирование готовности студентов самостоятельно применять накопленные знания при выполнении лабораторных работ;

- оценка уровня знаний и умений студентов, необходимых им для развития познавательных интересов, интеллектуальных и творческих способностей, используемых в будущей учебной и профессиональной деятельности;

- проверка степени достижения целей учебной программы дисциплины «Основы сайтостроения».

*Формы контроля, которые необходимо выполнить обучающимся по специальности 09.02.07 Информационные системы и программирование, для которых читается дисциплина «Основы сайтостроения».*

Накопление знаний в виде информации, базовых умений и навыков, основ профессиональной культурыу у обучающихся специальности 09.02.07 Информационные системы и программирование, контролируется преподавателем путем проведения дифференцированного зачета.

#### *Ожидаемые результаты обучения*

В результате изучения учебной дисциплины «Основы сайтостроения» к студентам предъявляются следующие *предметные требования:*

 Сформированность целостного представления об информационной картине мира, о принципах и структуре устройства сети Интернет.

 Понимание базовых технологий (HTML и CSS), используемых при написании webстраниц.

Владение типовыми приемами разработки web-страниц на языках HTML и CSS.

Использование готовых прикладных компьютерных программ по профилю подготовки.

# **1. ТЕМАТИЧЕСКИЙ ПЛАН УЧЕБНОЙ ДИСЦИПЛИНЫ**

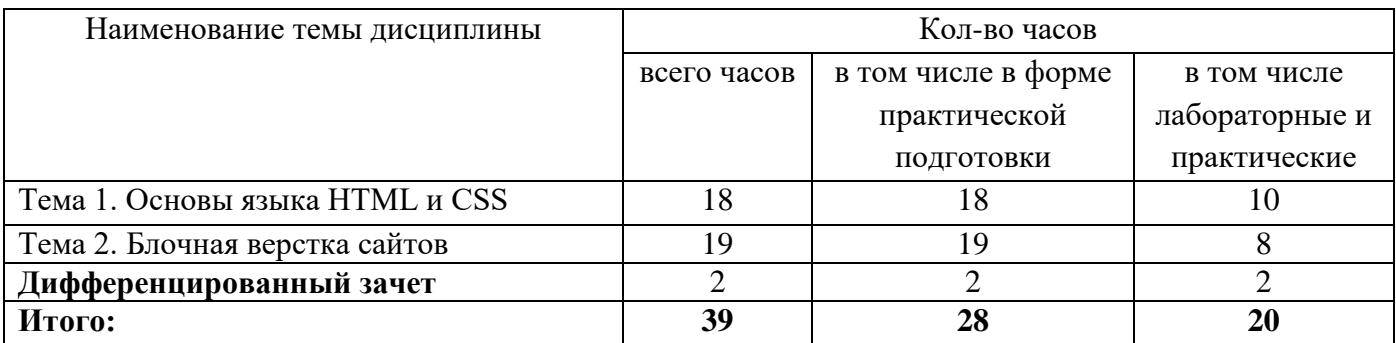

#### **2. ВИДЫ АТТЕСТАЦИИ**

Приобретенные обучающимися в ходе изучения дисциплины «Основы сайтостроения» умения и знания, включающие в себя:

- систему базовых знаний, отражающих принципы и структуру устройства сети Интернет, этапы и задачи проектирования web-сайта, основные способы создания web-страниц, основные конструкции языка гипертекстовой разметки документов HTML, применение каскадных таблиц стилей (CSS);

- умения проектировать, конструировать и размещать web-сайты;

- применение на практике личного опыта использования основ сайтостроения в индивидуальной, коллективной учебной и познавательной, в том числе проектной деятельности,

контролируются преподавателем в рамках промежуточной аттестации: дифференцированный зачет.

#### **2.1. Дифференцированный зачет**

Итоговый контроль степени усвоения обучающимися учебных материалов дисциплины «Основы сайтостроения» проводится на последнем учебном занятии во 2 семестре, в форме выполнения зачетной лабораторной работы по вариантам на ПК.

Зачет принимает преподаватель.

Каждому студенту на зачетном занятии выдается индивидуальный вариант лабораторной работы. Зачетная лабораторная работа содержит 3 задания:

 1 задание – верстка структуры сайта или его отдельных блоков (шапка, меню) согласно схеме;

 2 задание – заполнение отдельных блоков сайта базовыми элементами (текст, изображение, навигация, форма, логотип и т.д.) согласно схеме;

 3 задание – добавление новых элементов на сайт согласно схеме, использование свойств CSS<sub>3</sub>.

При дистанционном формате сдачи дифференцированного зачета варианты зачетной лабораторной работы размещаются на сайте техникума в системе moodle.

Для лиц с ОВЗ и инвалидностью при проведении итогового контроля предоставляется дополнительное время в течение не более двух академических часов (90 минут).

#### **Критерии оценки**

Результаты итогового контроля оцениваются по пятибалльной шкале и регистрируются в журнале учебных занятий, зачетной ведомости, зачетной книжке (кроме плохой и очень плохой).

Для оценки результатов дифференцированного зачета контроля выбраны следующие критерии:

**Отметка «5» (отлично)** выставляется, если студент выполнил все три задания самостоятельно в полном соответствии с образцом или требованием задания.

**Отметка «4» (хорошо)** выставляется, если:

- студент выполнил все три задания полностью, но допущены 2-3 неточности, или нет полного соответствия выполненного задания предложенному образцу;
- студент выполнил первое и второе задание в полном соответствии с образцом или требованием задания.

**Отметка «3» (удовлетворительно)** выставляется, если студент выполнил правильно половину практического задания.

**Отметка «2» (плохо)** выставляется, если студент выполнил работу правильно менее чем на половину.

**Отметка «1» (очень плохо)** выставляется, когда студент не выполнил предложенное практическое задание.

# **3. ИНФОРМАЦИОННОЕ ОБЕСПЕЧЕНИЕ**

#### **Основная литература**:

1. *Полуэктова Н. Р.* Разработка веб-приложений: учебное пособие для среднего профессионального образования / Н. Р. Полуэктова. — Москва : Издательство Юрайт, 2022. — 204 с. (*электронно-библиотечная система* https://urait.ru/)

#### **Интернет-ресурсы:**

- 1. Учебники по HTML и CSS [Электронный ресурс]. Форма доступа: [http://htmlbook.name.](http://htmlbook.name/index/uchebnik_html/0-4)
- 2. <MyRusakov.ru/>. Уроки и статьи по созданию сайтов [Электронный ресурс]. Форма доступа: [http://MyRusakov.ru.](http://myrusakov.ru/)
- 3. Ruseller.com. Частная коллекция качественных материалов для тех, кто делает сайты [Электронный ресурс]. Форма доступа:<http://ruseller.com/>

Министерство образования, науки и молодежной политики Нижегородской области Государственное бюджетное профессиональное образовательное учреждение «Арзамасский коммерческо-технический техникум»

> УТВЕРЖДАЮ Зам. директора по УиНМР \_\_\_\_\_\_\_\_\_\_\_\_\_\_\_\_\_Н.В. Слюдова «<u>\_\_\_\_» \_\_\_\_\_\_\_\_\_\_\_\_\_\_\_\_\_20</u>\_\_ г

## **Комплект типовых контрольно-измерительных материалов (оценочных средств) для промежуточной аттестации**

**Специальность**: 09.02.07 Информационные системы и программирование **Дисциплина**: ОУД.20 Основы сайтостроения **Форма проведения промежуточной аттестации:** дифференцированный зачет **Курс: 1**

Преподаватель:  $\Box$  . Саблукова

Рассмотрено на заседании МО Протокол от « $\_\_\_$ 20\_г №

Председатель МО \_\_\_\_\_\_\_\_\_\_\_\_\_\_ Н.И. Богомолова

## **Типовые практические задания**

## **Билет 1**

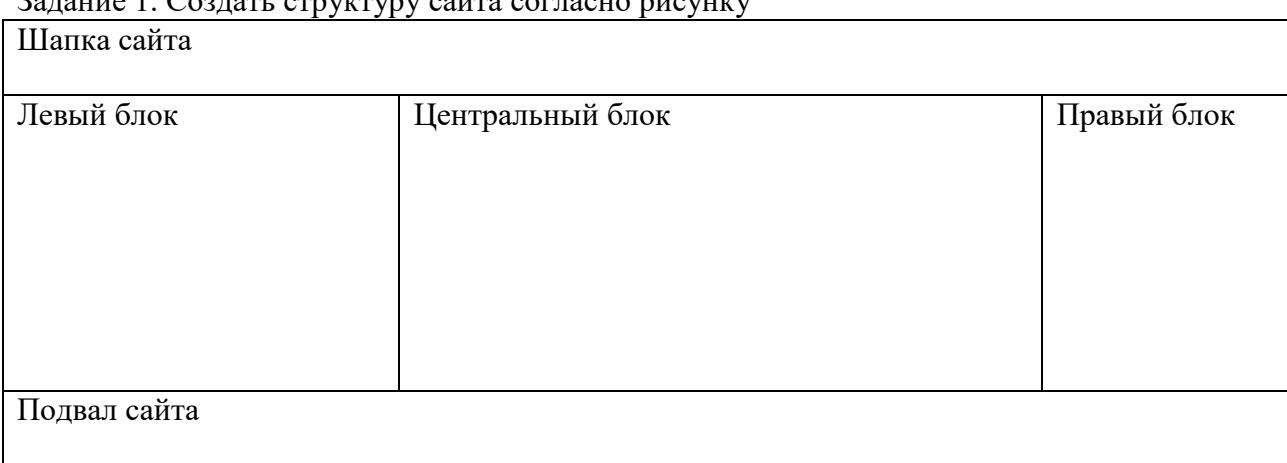

# Задание 1. Создать структуру сайта согласно рисунку

Задание 2. Добавить в центральный блок текст и картинку.

Добавить оформление центрального блока (отступы, шрифты и т.п.)

Слово «Программист» должно быть ссылкой, при наведении на ссылку подчеркивание должно исчезать.

 $\overline{\phantom{a}}$ 

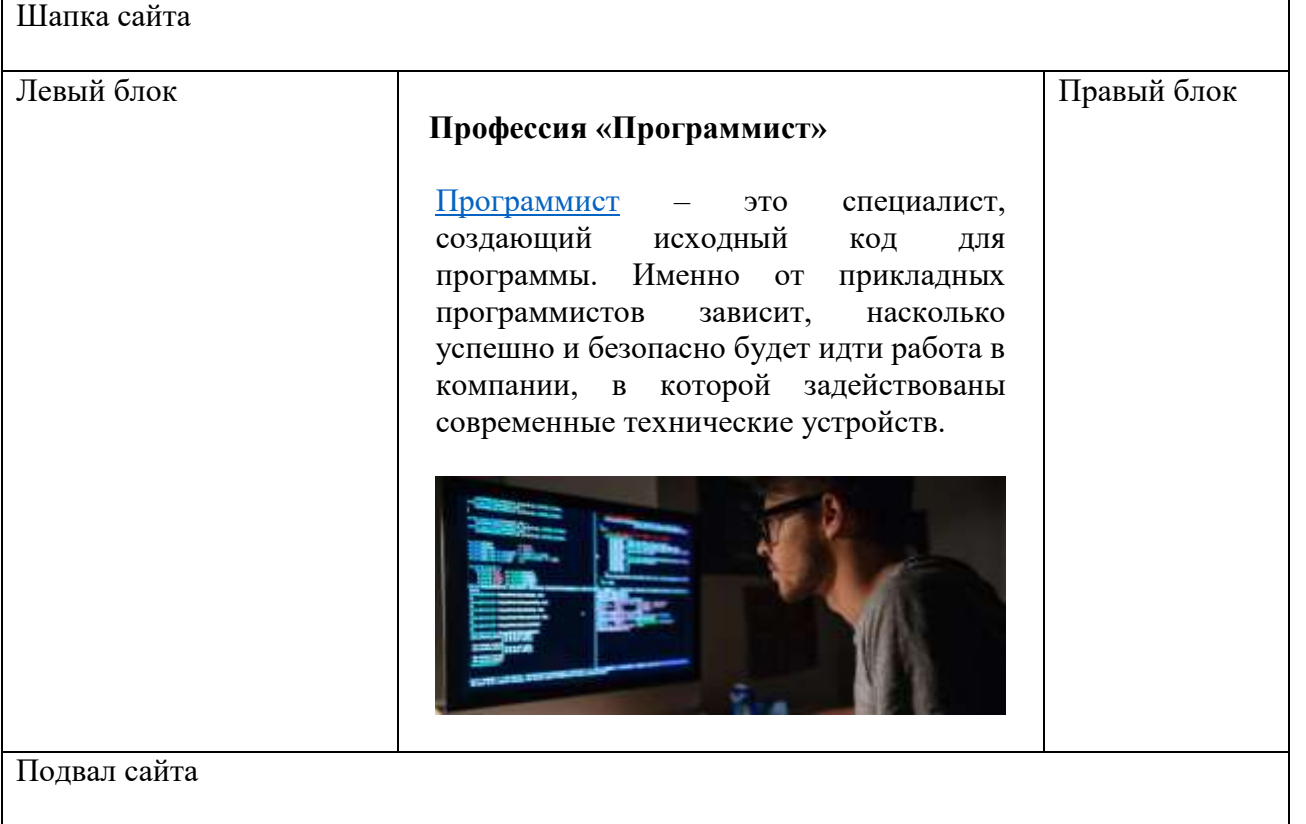

Задание 3. Добавить в правый блок форму авторизации. К нескольким элементам сайта применить новые свойства css.

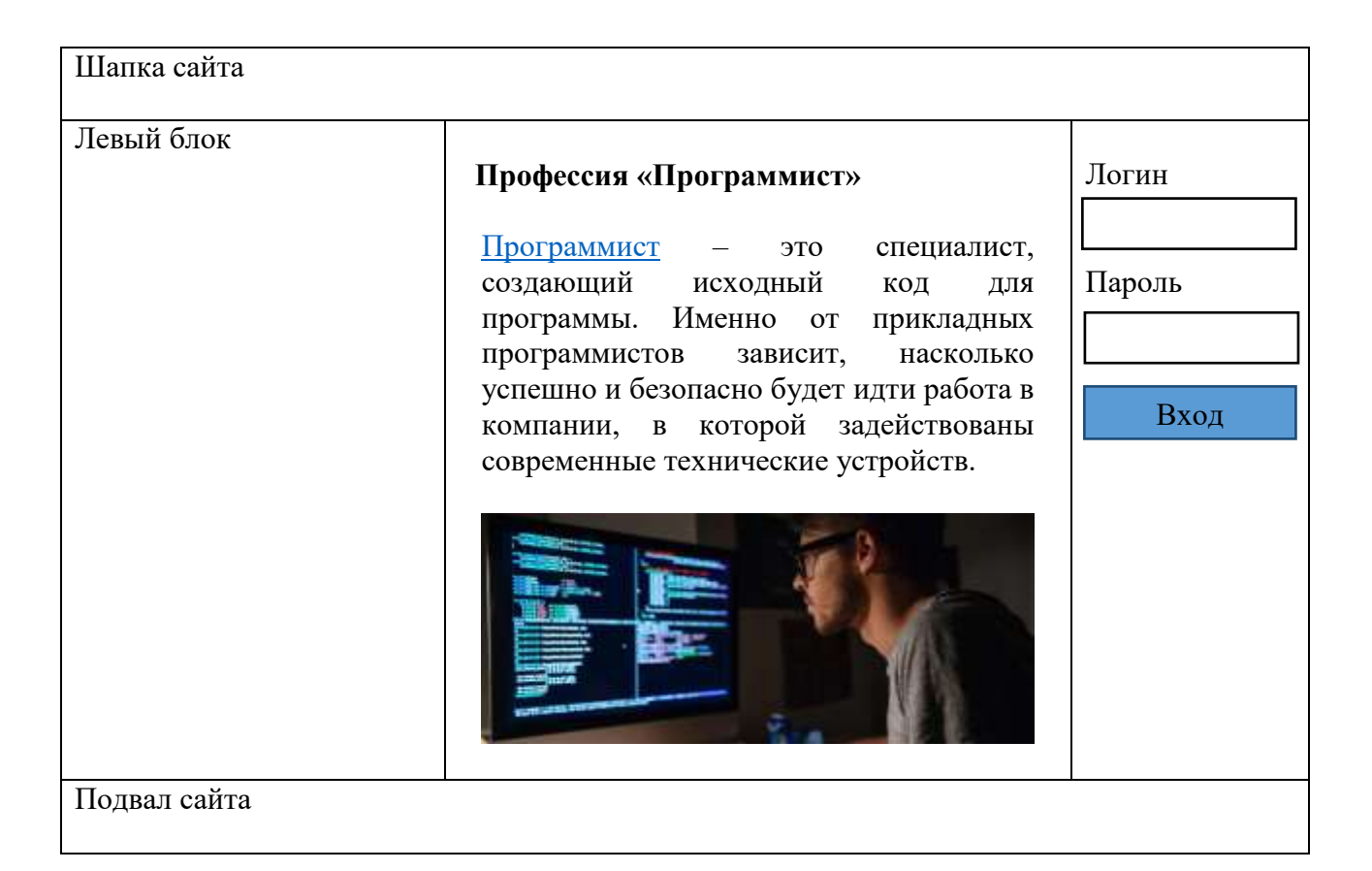

#### Задание 1. Создать структуру сайта согласно рисунку

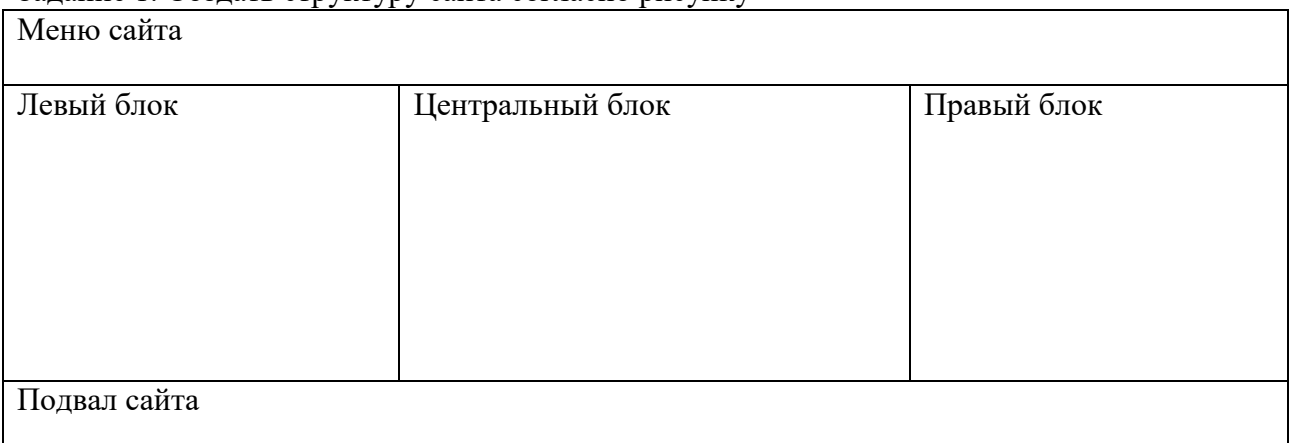

Задание 2. Добавить в левый блок вертикальное меню и картинку.

Добавить оформление левого блока (отступы, шрифты и т.п.)

Каждый пункт меню должен содержать ссылку, при наведении на ссылку подчеркивание должно исчезать.

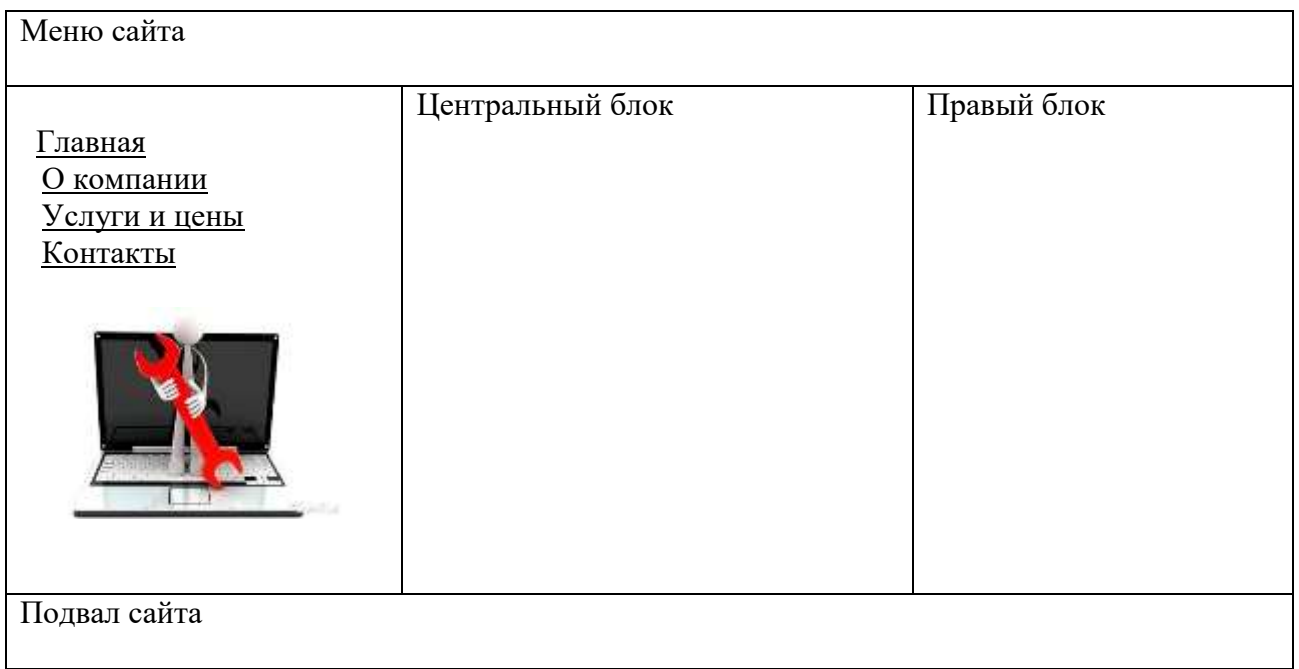

Задание 3. Добавить в центральный блок форму заказа. К нескольким элементам сайта применить новые свойства css.

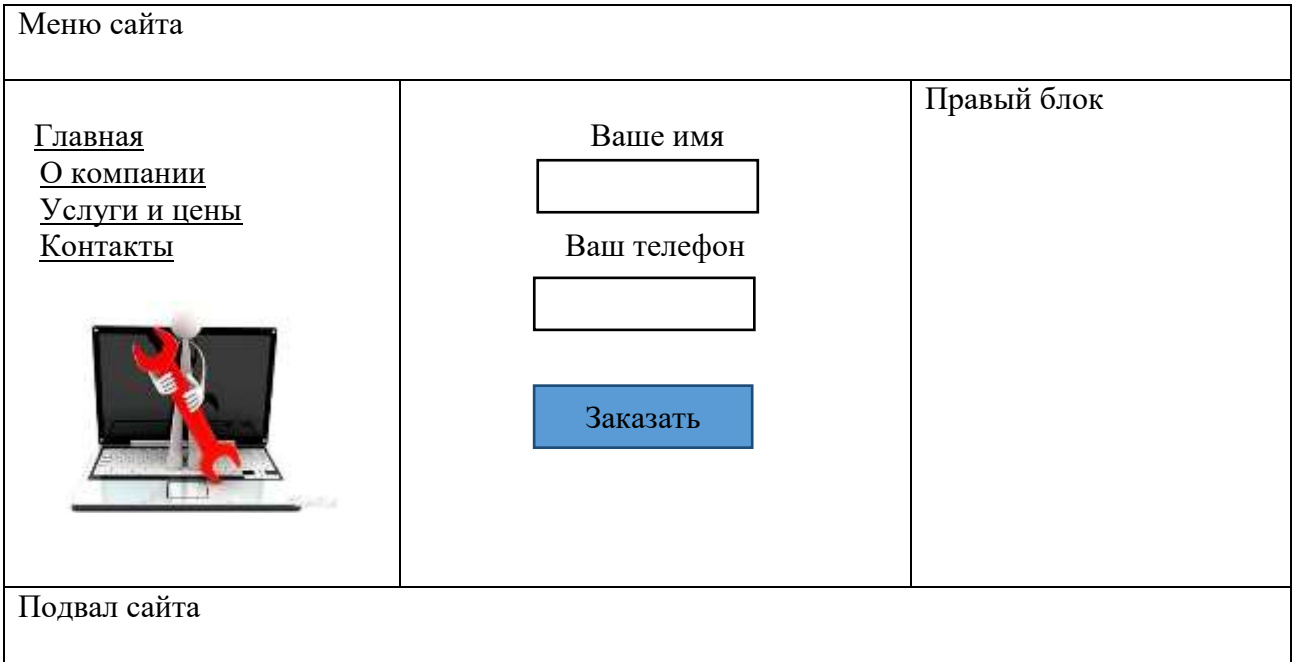

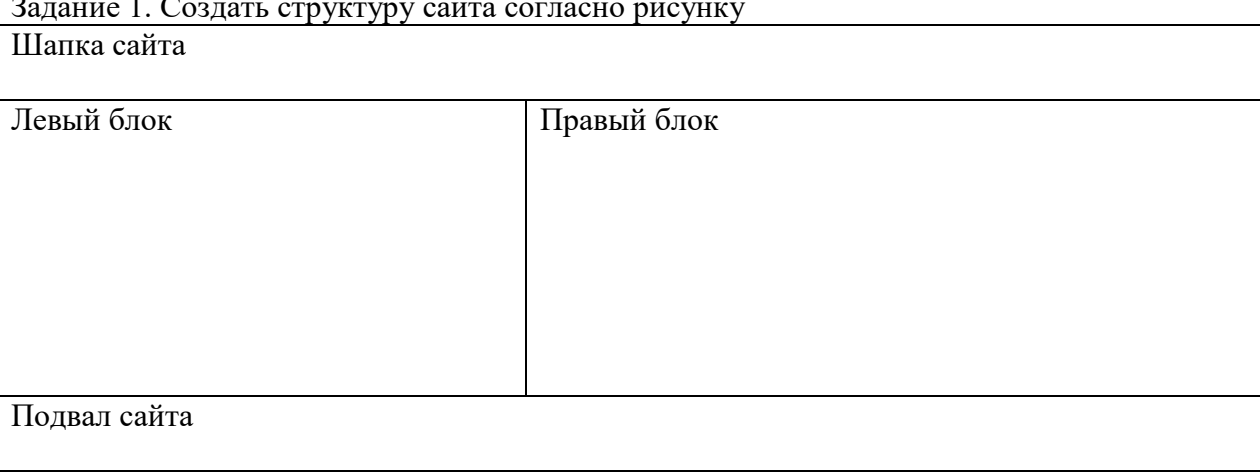

Задание 1. Создать структуру сайта согласно рисунку

Задание 2. Добавить в левый блок вертикальное меню, в правый блок картинки. Добавить оформление левого и правого блоков (отступы, шрифты и т.п.)

Каждый пункт меню должен содержать ссылку, при наведении на ссылку подчеркивание должно исчезать.

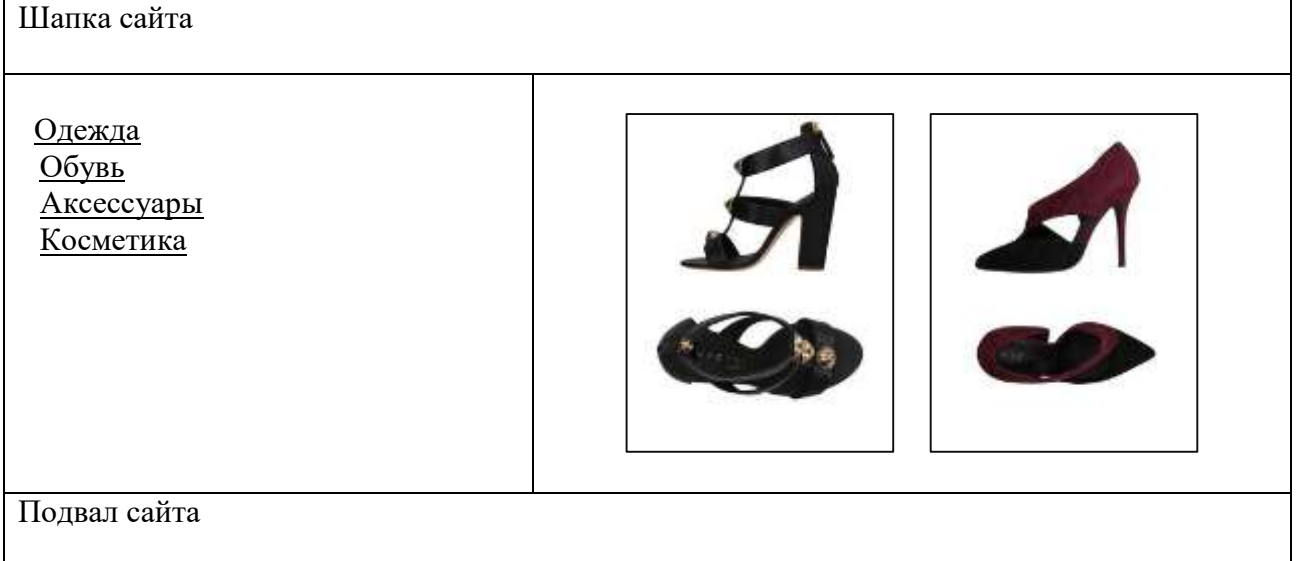

#### Задание 3. Добавить в подвал сайта согласие на получение уведомлений. К нескольким элементам сайта применить новые свойства css.

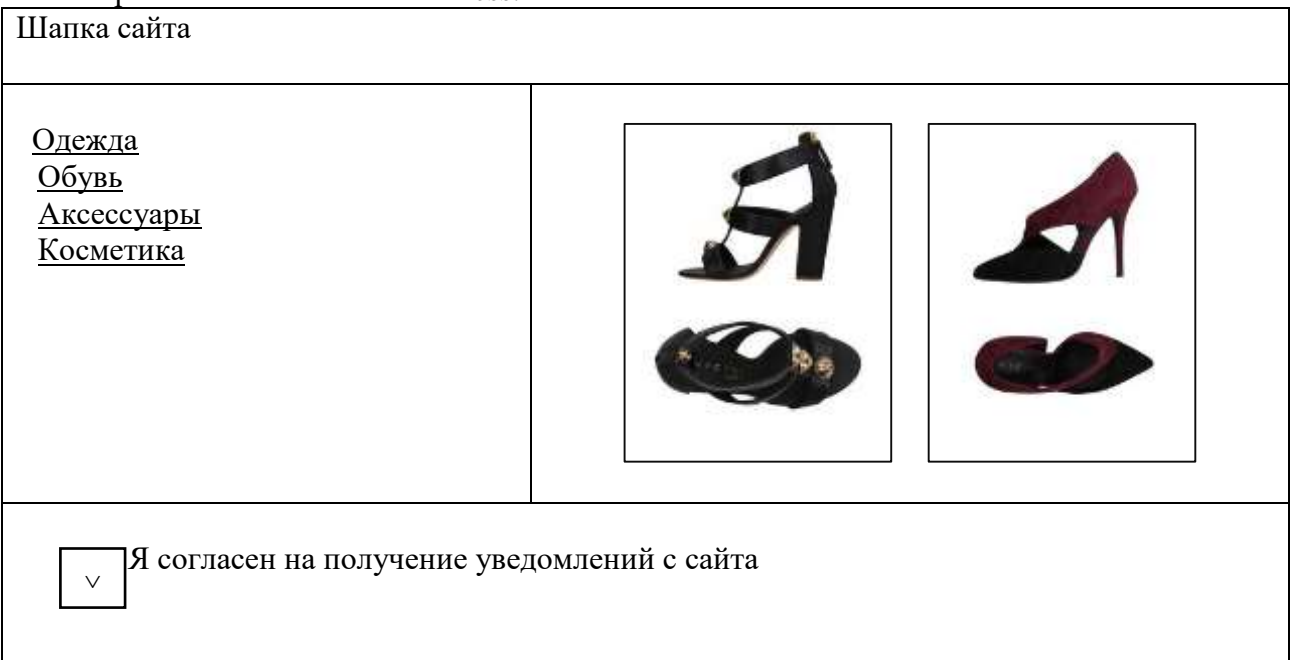

#### **Билет 4**

## Задание 1. Создать структуру сайта согласно рисунку

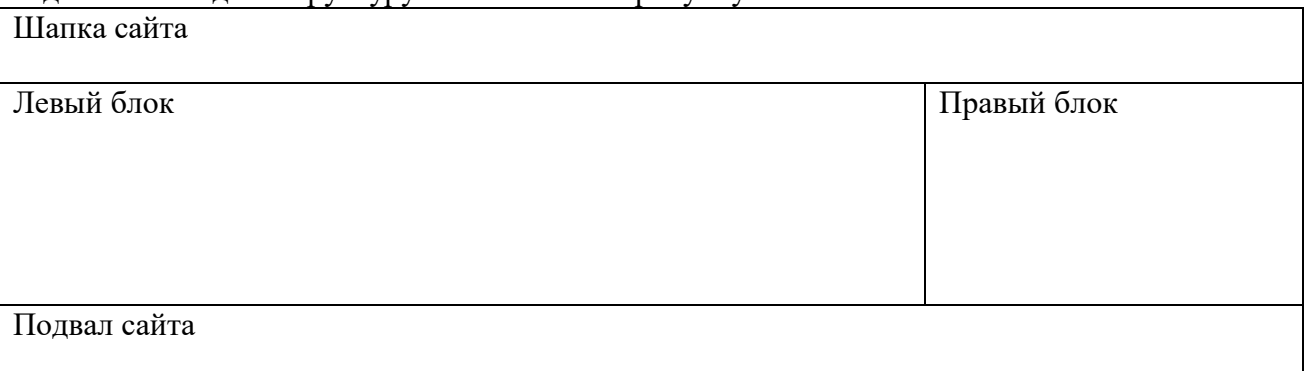

Задание 2. Добавить в левый блок текст, в правый блок картинку.

Добавить оформление левого и правого блоков (отступы, шрифты и т.п.)

Текст «Крымский мост» должен быть ссылкой, при наведении на ссылку подчеркивание должно исчезать.

Шапка сайта

# **Делегацию из ЕС поразил Крымский мост**

Делегация из стран Европейского союза посетила Крым. Первым делом иностранные гости захотели посмотреть на нашумевший мост через Керченский пролив. Масштаб сооружения не оставил их равнодушными.

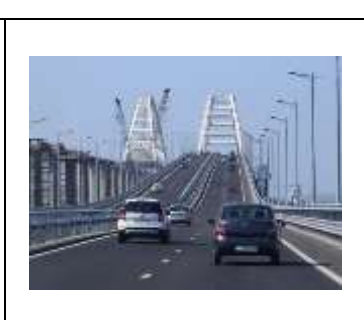

Подвал сайта

Задание 3. Добавить в шапку сайта поиск, в центральный блок кнопку. К нескольким элементам сайта применить новые свойства css.

Найти

# **Делегацию из ЕС поразил Крымский мост**

Делегация из стран Европейского союза посетила Крым. Первым делом иностранные гости захотели посмотреть на нашумевший мост через Керченский пролив. Масштаб сооружения не оставил их равнодушными.

Читать далее

Подвал сайта

# **Билет 5**

#### Задание 1. Создать структуру сайта согласно рисунку

 **Портфолио** Центральный блок Регистрация

Задание 2. Добавить в центральный блок картинки и текст.

Добавить оформление центрального блока и шапки (отступы, шрифты и т.п.)

Текст «Смотреть далее» должен быть ссылкой, при наведении на ссылку подчеркивание должно исчезать.

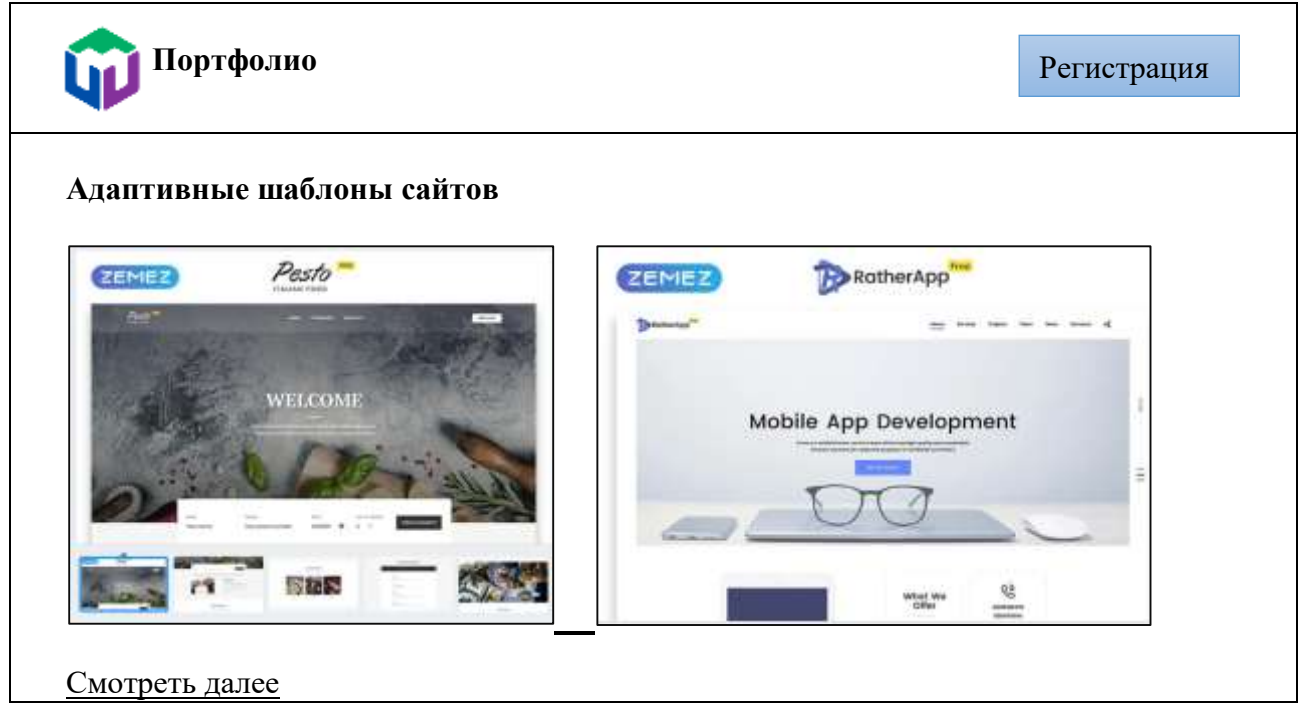

Задание 3. Добавить теги для того, чтобы можно было посмотреть картинки в полном размере в отдельном окне.

К нескольким элементам сайта применить новые свойства css.

#### **Билет 6**

Задание 1. Создать структуру сайта согласно рисунку

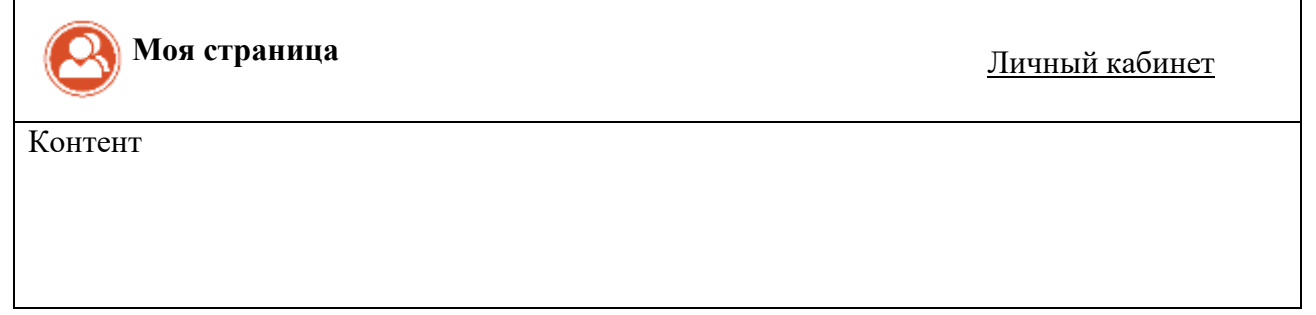

Задание 2. Разбить контент на два блока. Добавить в левый блок вертикальное меню. Добавить оформление левого блока и шапки (отступы, шрифты и т.п.)

Каждый пункт меню должен содержать ссылку, при наведении на ссылку подчеркивание должно исчезать.

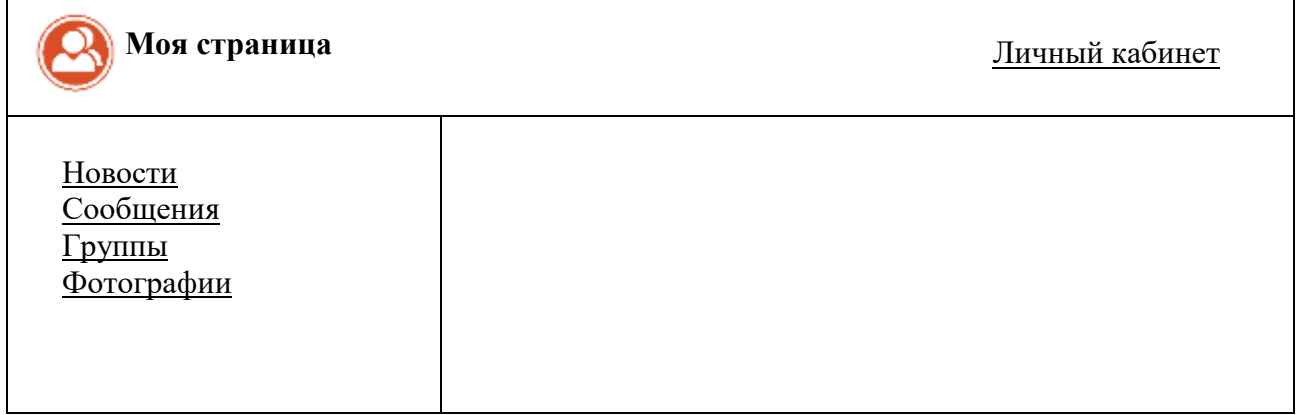

Задание 3. Добавить в шапку сайта кнопку Регистрация. К нескольким элементам сайта применить новые свойства css.

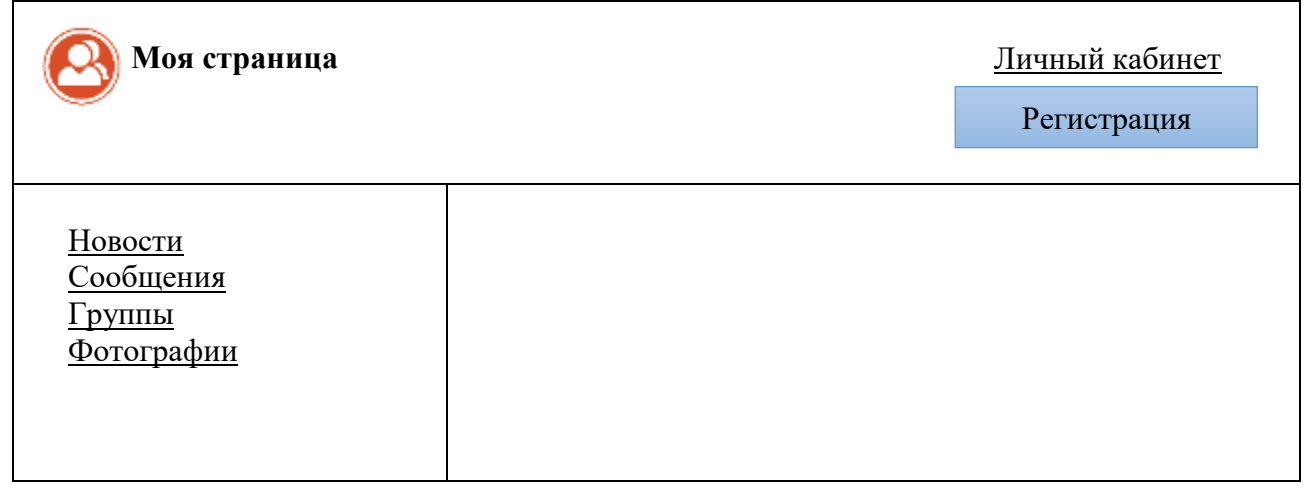

Задание 1. Создать структуру сайта согласно рисунку. Оформить горизонтальное меню. Каждый пункт меню должен содержать ссылку, при наведении на ссылку подчеркивание должно исчезать.

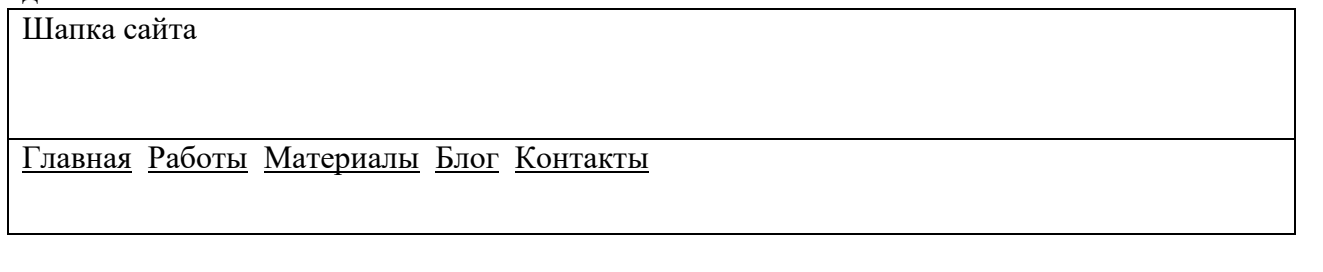

Задание 2. Оформить меню с помощью стилей css. В шапку сайта добавить логотип.

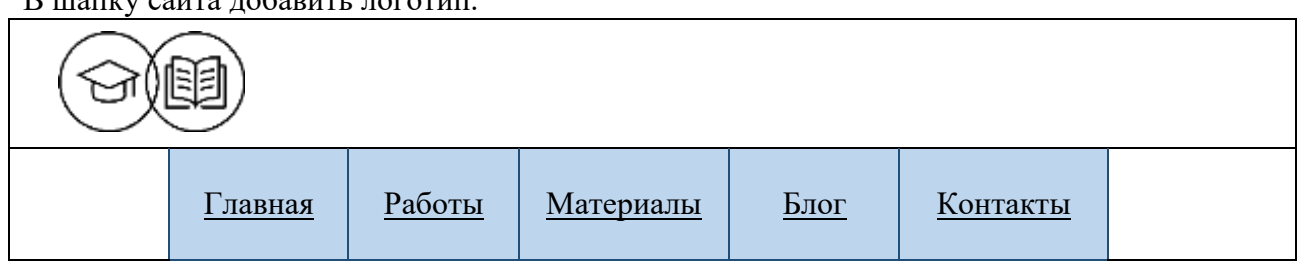

Задание 3. Добавить в структуру сайта еще один блок и поместить в него форму с отправкой комментария.

К нескольким элементам сайта применить новые свойства css.

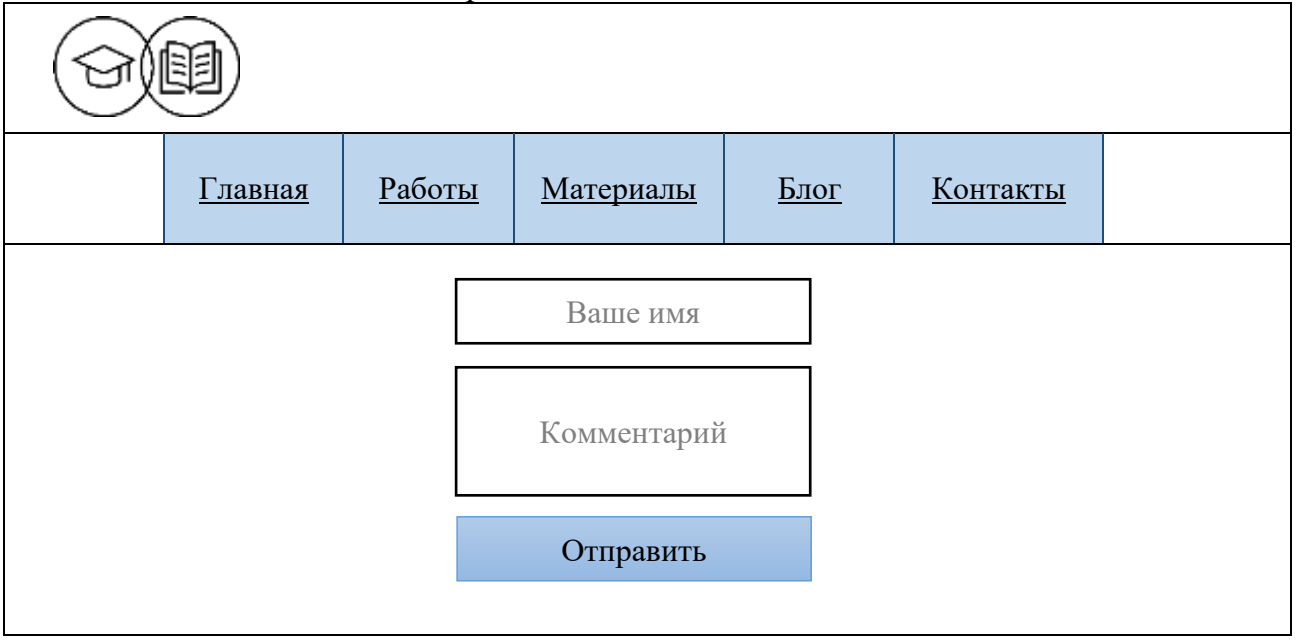

Задание 1. Создать структуру сайта согласно рисунку. Оформить горизонтальное меню. Каждый пункт меню должен содержать ссылку, при наведении на ссылку подчеркивание должно исчезать.

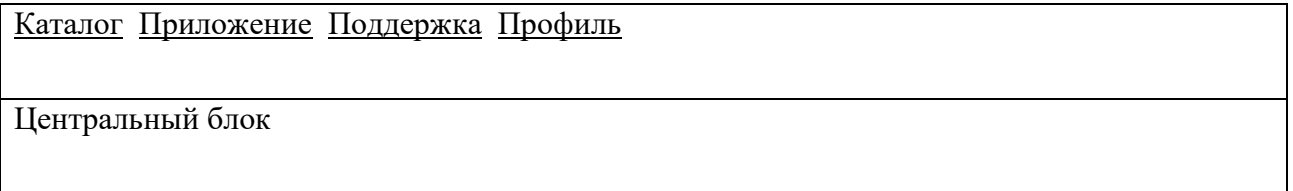

Задание 2. Оформить меню с помощью стилей css.

В центральный блок добавить текст и картинку. Добавить оформление центрального блока (отступы, шрифты и т.п.)

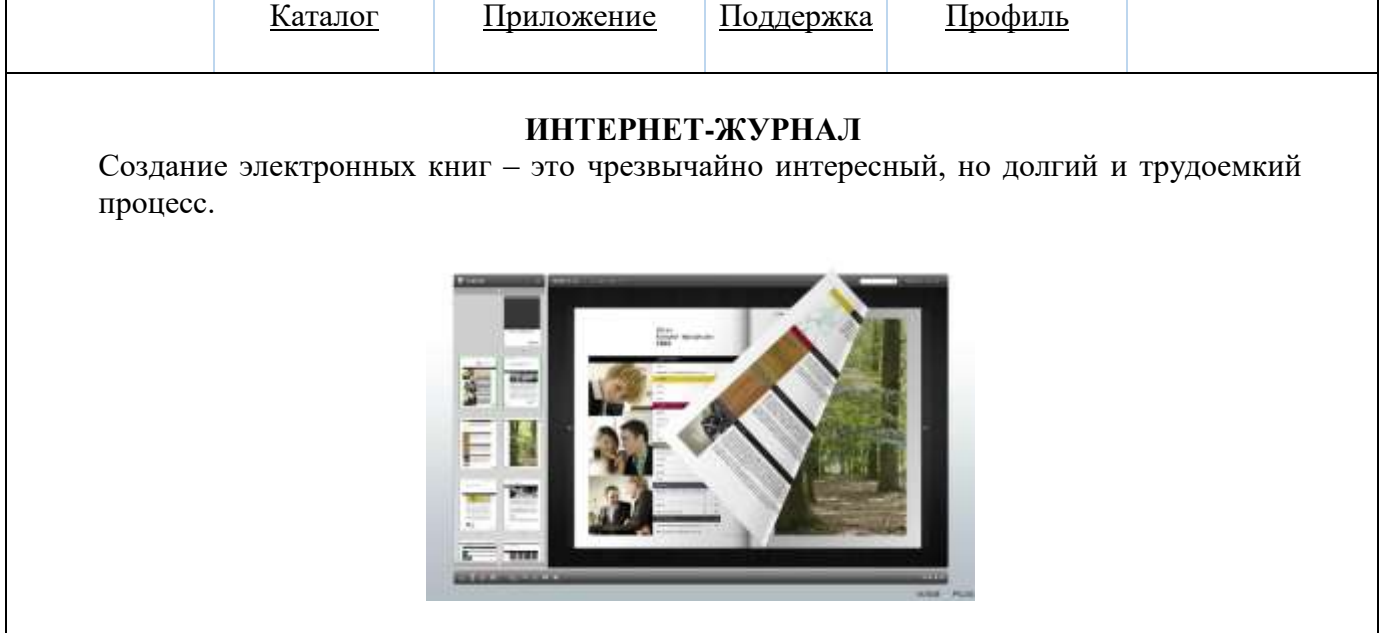

Задание 3. Добавить в центральную часть кнопки входа и подписки. К нескольким элементам сайта применить новые свойства css.

| IN HUUKO/IDKHIM OJIUMUHTUMI UUHTU HPHMUHHTID HODDIU UDOHUTDU USS.                                             |         |            |                  |         |  |
|----------------------------------------------------------------------------------------------------|---------|------------|------------------|---------|--|
|                                                                                                    | Каталог | Приложение | <u>Поддержка</u> | Профиль |  |
|                                                                                                    |         |            |                  |         |  |
| ИНТЕРНЕТ-ЖУРНАЛ<br>Создание электронных книг - это чрезвычайно интересный, но долгий и трудоемкий<br>процесс. |         |            |                  |         |  |
| <b>Northeast</b><br>Войти в журнал<br>Подписаться                                                             |         |            |                  |         |  |

**Билет 9**

 $2$ адание  $1$ . Создать структуру сайта согласно рисунку

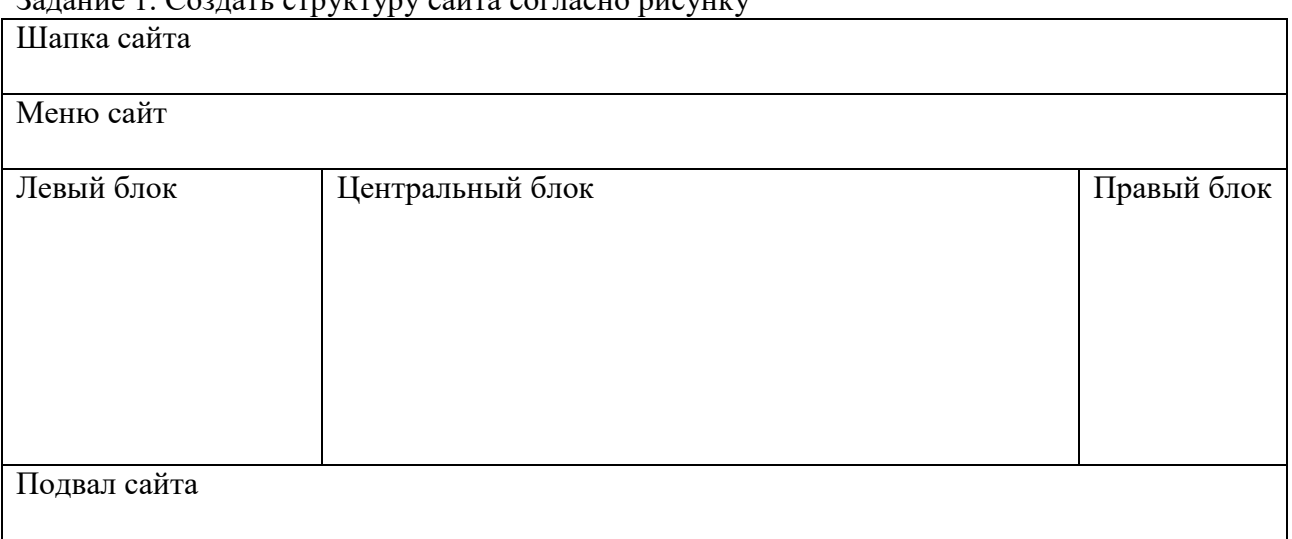

Задание 2. Добавить в левый блок картинку, в центральный блок текст.

Добавить оформление левого и центрального блоков (отступы, шрифты и т.п.)

Текст «Юридическая консультация онлайн» должен быть ссылкой, при наведении на ссылку подчеркивание должно исчезать.

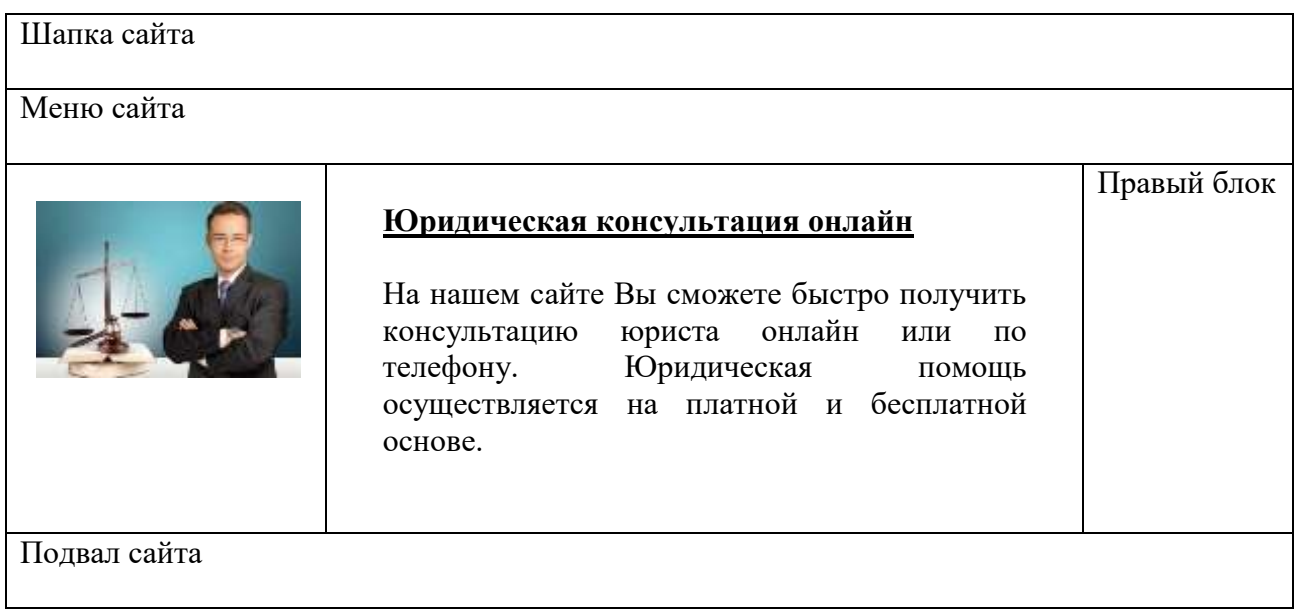

Задание 3. Добавить в центральный блок сайта кнопку, в правый блок Поиск. К нескольким элементам сайта применить новые свойства css.

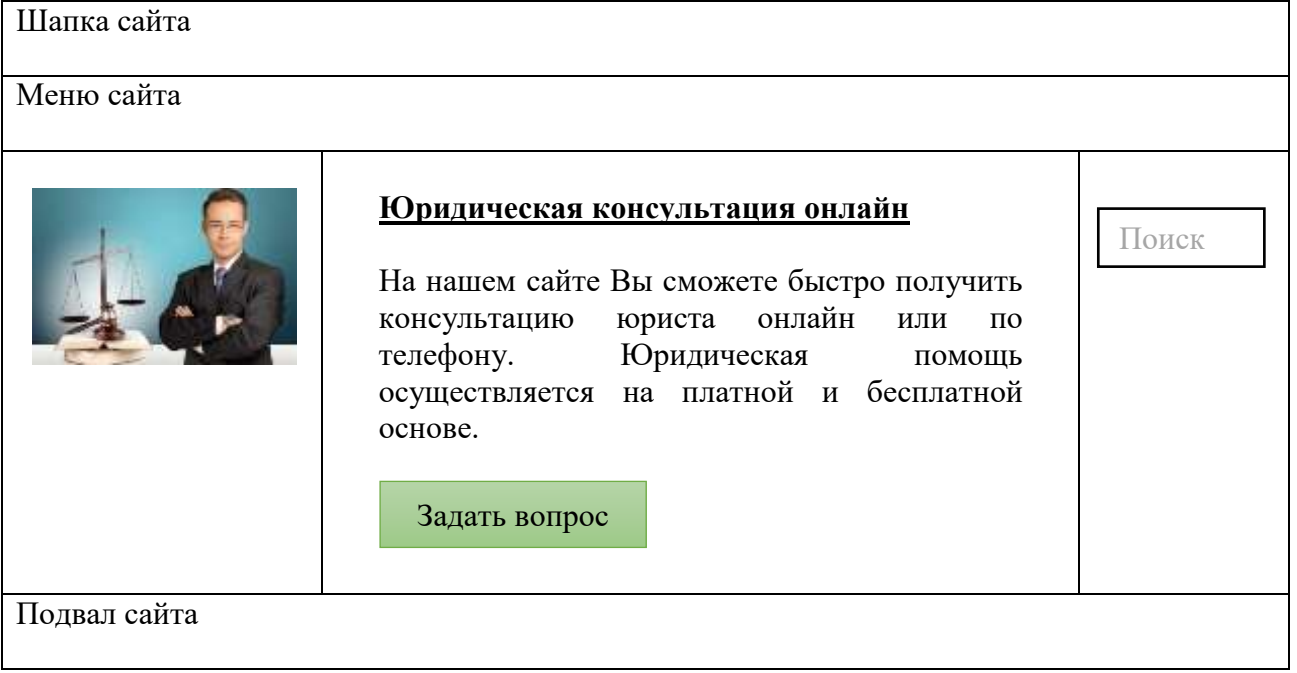

# **Билет 10**

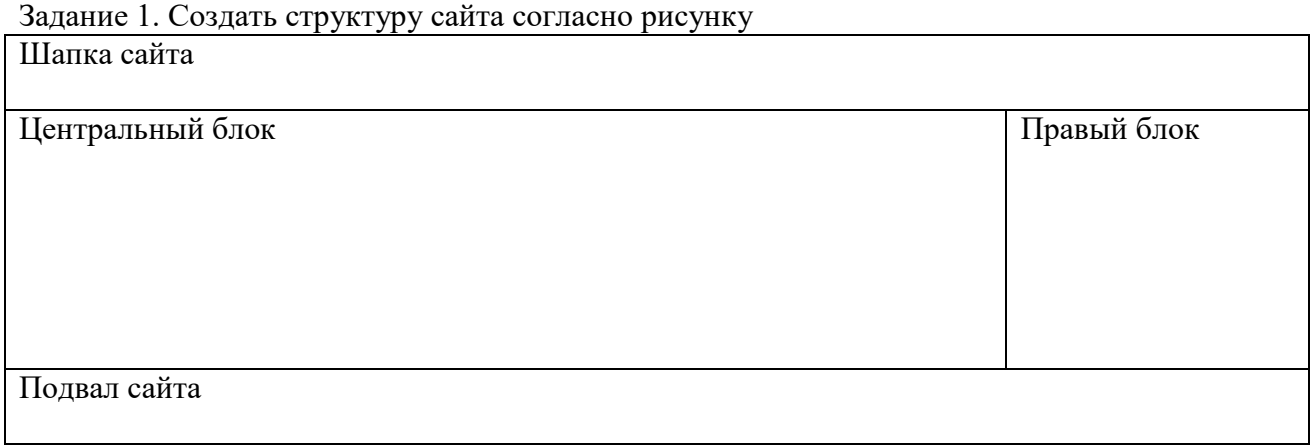

Задание 2. Добавить в центральный блок текст и картинку, в правый блок вертикальное меню.

Добавить оформление центрального и правого блоков (отступы, шрифты и т.п.)

Каждый пункт меню должен содержать ссылку, при наведении на ссылку подчеркивание должно исчезать.

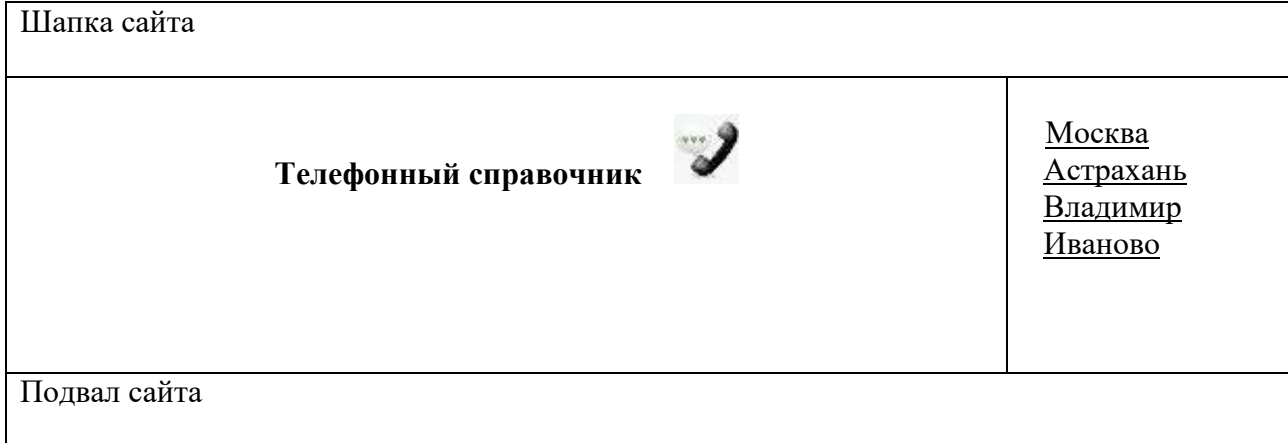

Задание 3. Добавить в центральный блок форму для поиска. К нескольким элементам сайта применить новые свойства css.

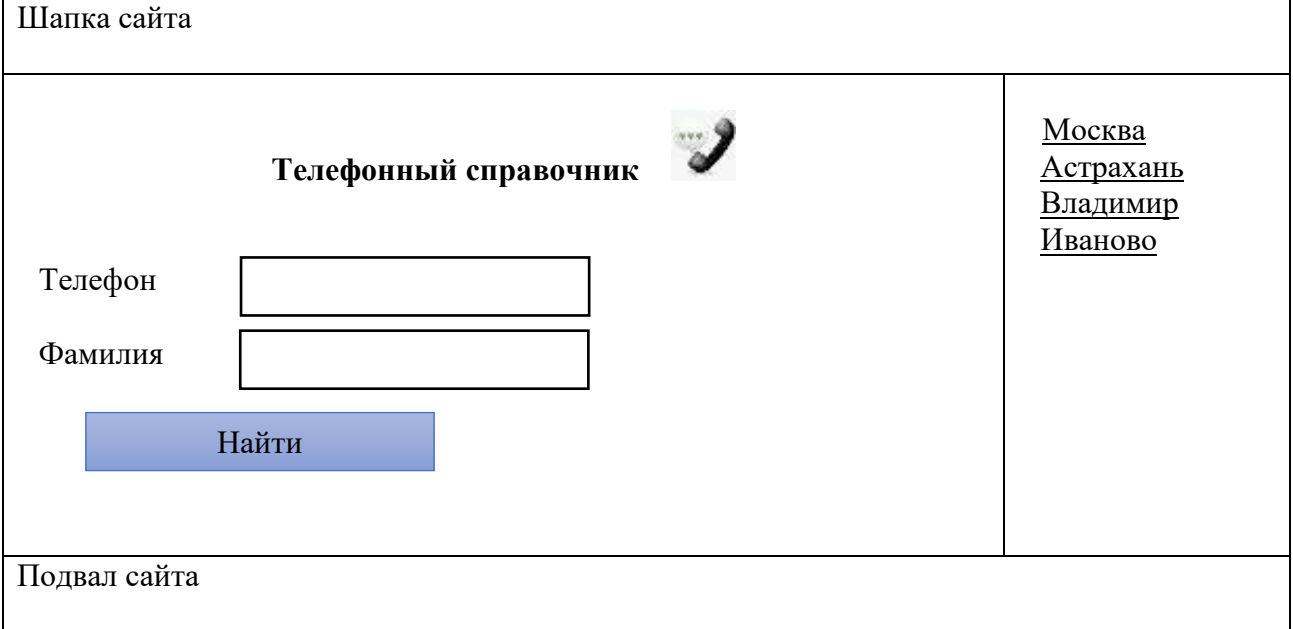

# **Билет 11**

# Задание 1. Создать структуру сайта согласно рисунку

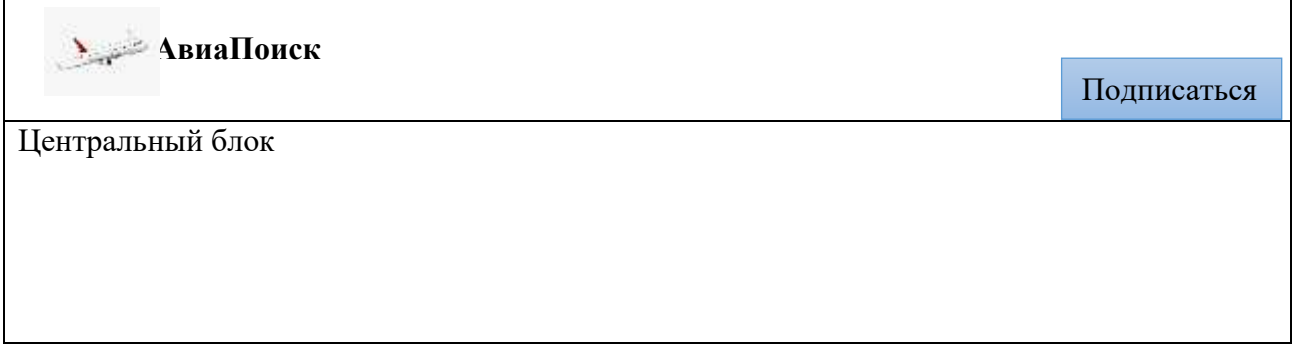

Задание 2. Добавить в центральный блок фоновую картинку и текст. Добавить оформление центрального блока и шапки (отступы, шрифты и т.п.) Текст «Лучший способ купить авиабилеты дешево» должен быть ссылкой, при наведении на ссылку подчеркивание должно исчезать.

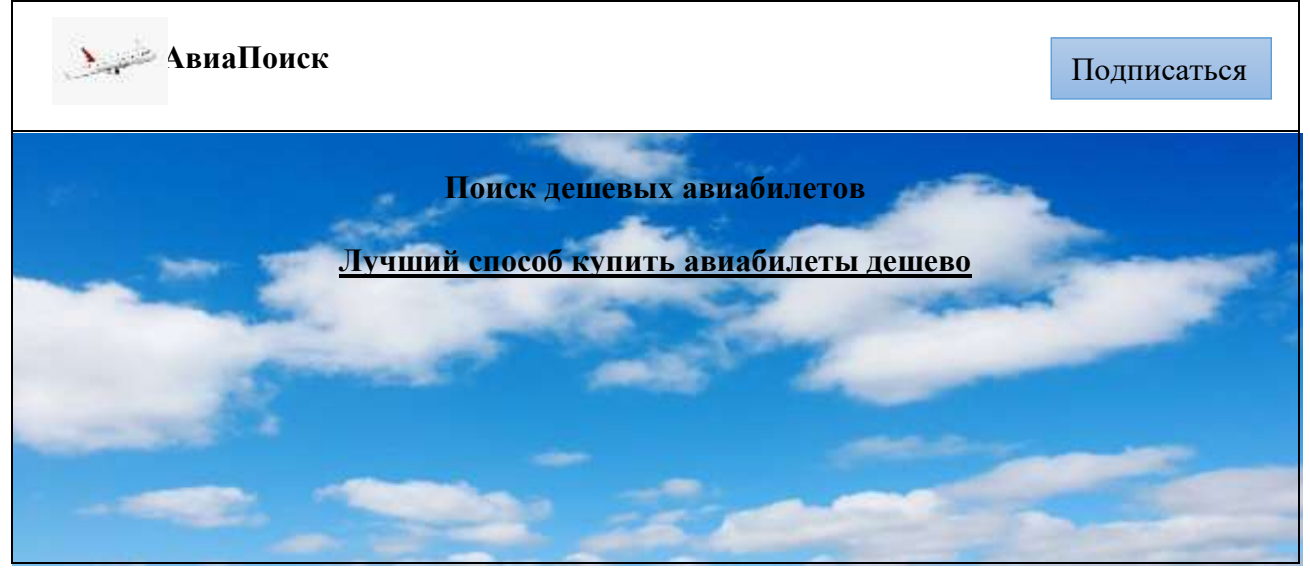

Задание 3. Добавить в центральный блок теги для создания выпадающего списка. К нескольким элементам сайта применить новые свойства css.

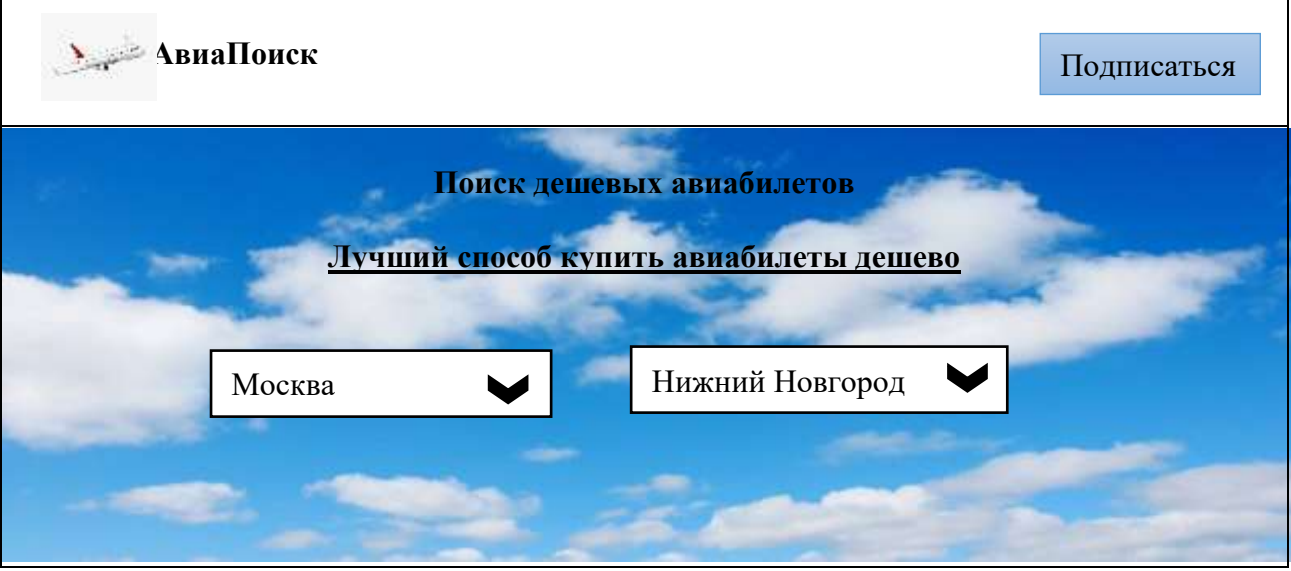

**Билет 12**

Задание 1. Создать структуру сайта согласно рисунку. Оформить горизонтальное меню. Каждый пункт меню должен содержать ссылку, при наведении на ссылку подчеркивание

должно исчезать. Проверка текста Проверка сайта Защита сайта Магазин подписок

Центральный блок

Задание 2. Оформить меню с помощью стилей css.

В центральный блок добавить текст и картинку. Добавить оформление центрального блока (отступы, шрифты и т.п.)

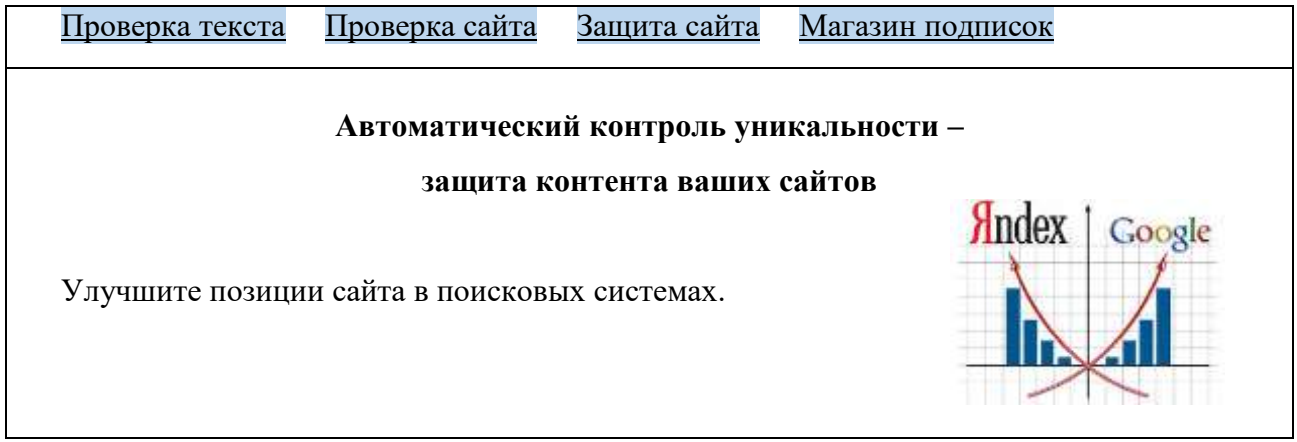

Задание 3. Добавить в центральную часть согласие на получение уведомлений. К нескольким элементам сайта применить новые свойства css.

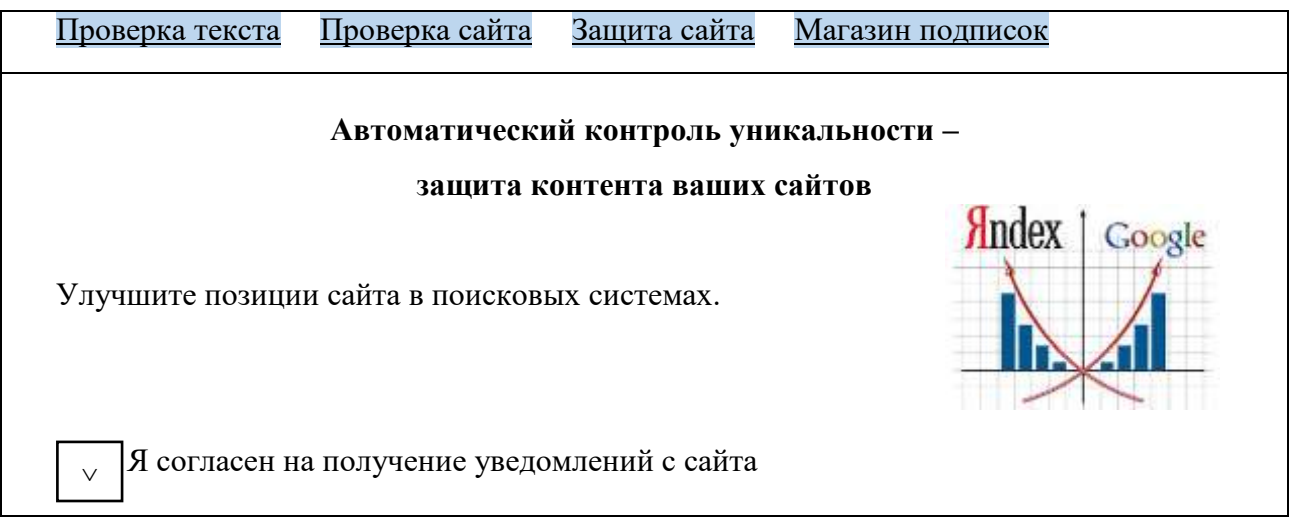